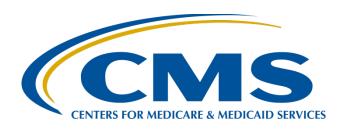

### CY 2020 eCQM Reporting Tips and Tools for the Hospital IQR Program and Medicare Promoting Interoperability Program

#### Hosted by:

Inpatient Value, Incentives, and Quality Reporting (VIQR)
Outreach and Education Support Contractor

**January 19, 2021** 

### **Purpose**

This presentation will provide helpful tips and tools for successful electronic submission of calendar year (CY) 2020 clinical quality measure (CQM) data to the Hospital Inpatient Quality Reporting (IQR) Program and Medicare Promoting Interoperability Program.

### **Objectives**

### Participants will be able to:

- Address commonly asked questions regarding CY 2020 electronic clinical quality measure (eCQM) reporting.
- Quickly locate tools and resources to ensure successful eCQM reporting.
- Implement the guidance received during the session to improve the eCQM data submission process.

### Acronyms

| CAH  | Critical Access Hospital                 | FY   | fiscal year                                      |
|------|------------------------------------------|------|--------------------------------------------------|
| CE   | continuing education                     | HQR  | Hospital Quality Reporting                       |
| CMS  | Centers for Medicare & Medicaid Services | IQR  | Inpatient Quality Reporting                      |
| CQM  | clinical quality measure                 | ONC  | Office of the National Coordinator for Health IT |
| CSV  | Comma-Separated Value                    | PC   | Perinatal Care                                   |
| CY   | calendar year                            | Q    | quarter                                          |
| ECE  | Extraordinary Circumstances Exception    | QRDA | Quality Reporting Document Architecture          |
| eCQI | Electronic Clinical Quality Improvement  | STK  | stroke                                           |
| eCQM | electronic clinical quality measure      | UI   | user interface                                   |
| ED   | emergency department                     | VIQR | Value, Incentives, and Quality Reporting         |
| EH   | eligible hospital                        | VTE  | venous thromboembolism                           |
| EHR  | electronic health record                 |      |                                                  |

CY 2020 eCQM Reporting Tips and Tools for the Hospital IQR Program and Medicare Promoting Interoperability Program

### **Tips and Tools**

# Q. Which reporting requirement is aligned between the Hospital IQR Program and the Medicare Promoting Interoperability Program?

**A.** Meeting the Hospital IQR Program eCQM requirement **also** satisfies the CQM electronic reporting requirement for the Medicare Promoting Interoperability Program for Eligible Hospitals (EHs) and Critical Access Hospitals (CAHs) with **one** data submission.

**Note:** Submission of eCQM data does **not** fulfill all the program requirements for the Hospital IQR Program or the Medicare Promoting Interoperability Program.

Hospital IQR Program Requirements are on the QualityNet website.

Medicare Promoting Interoperability Program Requirements are on the CMS.gov website.

## Q. Is there an overview document for the eCQM reporting requirements?

#### A. Yes! CY 2020 eCQM Submission Overview

https://qualitynet.cms.gov/inpatient/measures/ecqm/resources

| Calendar Year (CY) 2020 Electronic Clinical Quality Measure (eCQM) Submission Overview for the Hospital Inpatient Quality Reporting (IQR) Program |                                                                                                    |                                                    |                                                                                                    |  |  |  |
|----------------------------------------------------------------------------------------------------|----------------------------------------------------------------------------------------------------|----------------------------------------------------|----------------------------------------------------------------------------------------------------|--|--|--|
| Program<br>Requirements<br>Reporting<br>Deadline                                                                                                  | Submit data for at least four (4) of the eight (8) available eCQMs for one self-selected quarter of CY 2020 data (Q1, Q2, Q3, or Q4) during the same reporting period.  March 1, 2021, by 11:59 p.m. Pacific Time (Deadline extended due to original deadline falling on a weekend and/or holiday.)                                                                                                    | Dual<br>Program<br>Acceptance                      | Hospitals that successfully report on at least four (4) of eight (8) available eCQMs via the QualityNet Secure Portal will meet CQM requirements for the following:  Hospital IQR Program  Promoting Interoperability Program for Eligible Hospitals and Critical Access Hospitals                                                                                                    |  |  |  |
| Technical<br>Requirements                                                                                                    | Hospitals submitting eCQM data will need to:  • Use health information technology (Health IT) certified to the 2015 Edition of Office of the National Coordinator for Health IT (ONC) criteria.  • Use eCQM specifications published in the 2019 eCQM annual update for CY 2020 reporting and applicable addenda, available on the eCQI Resource Center.  • Use the 2020 CMS Implementation Guide for Quality Reporting Document Architecture (QRDA) Category I, Schematron, and sample QRDA Category I files found on the Eligible Hospital/Critical Access Hospital eCQMs page of the eCQI Resource Center. | Successful<br>Submission<br>System<br>Availability | Data must be submitted through the QualityNet Secure Portal as any combination of the following:  QRDA Category I files with patients meeting the initial patient population of the applicable measure(s)  Zero denominator declarations  Case threshold exemptions  The Hospital Quality Reporting (HQR) System in the QualityNet Secure Portal will be open for the following:  Test File Submissions (Fall 2020)                                                                                                    |  |  |  |
|                                                                                                    |                                                                                                    | File<br>Validation<br>Tool                         | Production File Submissions (Fall 2020)  Via the HQR System, providers can validate QRDA  Category I test and production file structure and conten and generate CSV files for feedback to correct QRDA  Category I files prior to production re-submissions.                                                                                                    |  |  |  |
| Who Can<br>Submit Data                                                                                                    | Hospitals with a QualityNet Secure Portal account can submit data.     EHR vendors selected by hospitals can submit data on their behalf.     Hospitals will need to log in to the QualityNet Secure Portal and use the Vendor Authorization screen to provide authorization to the vendor.     EHR vendors will need to have a QualityNet Secure Portal account.                                                                                                    | Contacts                                           | Submit questions on the Hospital IQR Program and eCQM reporting requirements to the Hospital IQR Program Support Contract Team at (844) 472-4477 or visit the Quality Question and Answer Tool.      Submit questions on the QualityNet Secure Portal, Promoting Interoperability Program, or eCQM data submission process to the QualityNet Help Desk at (866) 288-8912 or <a href="mailto:questions">questions</a> (866) 288-8912 or <a href="mailto:questions">questions</a> (eMeasure specifications, logic, code sets, and measure intent) to the ONC JIRA eCQM Issue Tracker.      Submit technical questions/issues identified during implementation/reporting with the QRDA Category I standard to the ONC JIRA QRDA Issue Tracker. |  |  |  |

### Q. Where is the list of CY 2020 eCQMs?

### **A.** You can find the list on *QualityNet*.

https://qualitynet.cms.gov/inpatient/measures/ecqm/measures

| ED-2 Admit Decision Time to ED Departure Time for Admitted Patients | PC-05 Exclusive Breast Milk Feeding   | STK-2 Discharged on Antithrombotic Therapy        | STK-3 Anticoagulation Therapy for Atrial Fibrillation/ Flutter |
|---------------------------------------------------------------------|---------------------------------------|---------------------------------------------------|----------------------------------------------------------------|
| STK-5 Antithrombotic Therapy By End of Hospital Day 2               | STK-6 Discharged on Statin Medication | VTE-1<br>Venous<br>Thromboembolism<br>Prophylaxis | VTE-2 Intensive Care Unit Venous Thromboembolism Prophylaxis   |

#### Note:

ED=emergency department; PC=perinatal care; STK=stroke; VTE=venous thromboembolism

# Q: What are the CY 2020 QRDA Category I file format expectations?

### **A:** The requirements are below:

- One file, per patient, per quarter
- Includes all the episodes of care and the measures associated with the patient file in that reporting period
- Maximum individual file size of 10 MB
- Files uploaded by ZIP file (.zip)
  - Maximum number of Quality Reporting Document Architecture (QRDA)
     Category I files within a zip file is 14,999
  - If a hospital has more than 14,999 QRDA Category I files to report, they are welcome to submit more than one zip file

# Q: Are there checklists to implement eCQM reporting?

**A:** Yes! The eCQI Resource Center has a preparation checklist and an implementation checklist: <a href="https://ecqi.healthit.gov/ecqm-implementation-checklist">https://ecqi.healthit.gov/ecqm-implementation-checklist</a>

#### eCQM Implementation Checklist

Receive updates on this topic

The Centers for Medicare & Medicard Services (CMS) requires an eligible professional (EP), eligible clinician, eligible hospital (EH) or critical access hospital (CAH) to use the most current version of the eCQMs for quality reporting programs.

The Preparation and Implementation Checklists (PDF) sums that a health care practice/organization has determined which measures to report on. It provides the necessary technical claps health information technology. (IT) developers, implementers and health care organizations must take to update their systems and processes with the eCQM Annual Update for the upcoming reporting and performance periods. The most recent eCQM Annual Update should be applied to your system for use in CMS electronic quality reporting.

#### Preparation Checklist

- ▶ 1) Sign up for a Unified Medical Language System (UMLS) account
- > 2) Sign up for an ONC Project Tracking Jira account
- → 3) Sign up for eCQM page change notifications on the eCQI Resource Center ®
- 4) Review the code system® versions used in the eCQM specification® for the upcoming reporting/performance year
- 5) Review the standards, tools, and documents used to support the eCQM specification for the upcoming reporting/performance year

#### Implementation Checklist

- ▶ 1) Access the appropriate eCQM Annual Update
- > 2) Secure detailed information about each measure
- 3) Download value sets

01/19/2021

# Q. Where can I find eCQM implementation resources?

#### **A.** Visit the eCQI Resource Center:

https://ecqi.healthit.gov/ehcah?globalyearfilter=2020

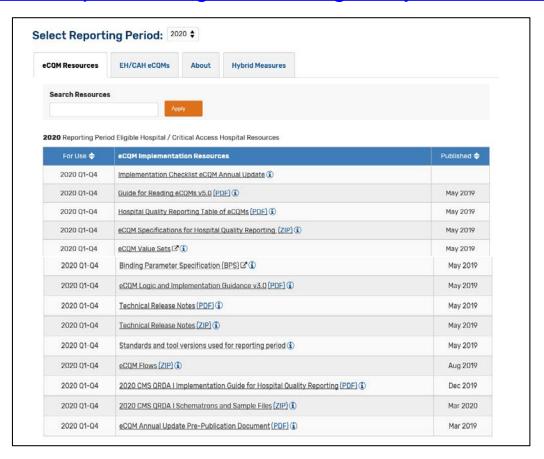

# Q: Can we use case threshold exemption and zero denominator declaration for CY 2020 eCQM reporting?

A: Yes!

|          | Case Threshold Exemption                                                                                                    | Zero Denominator Declaration                                                                                                    |
|----------|----------------------------------------------------------------------------------------------------|----------------------------------------------------------------------------------------------------|
| Program  | <ul><li>Hospital IQR Program</li><li>Medicare Promoting Interoperability Program</li></ul>                                                                                                    | <ul><li>Hospital IQR Program</li><li>Medicare Promoting Interoperability<br/>Program</li></ul>                                                                                                    |
| Criteria | <ul> <li>A hospital's electronic health record (EHR) system is certified to report the eCQM.</li></ul>                                                                                                    | <ul> <li>A hospital's EHR system is certified to report the eCQM.         AND     </li> <li>A hospital does not have any patients that meet the denominator criteria of that CQM.</li> </ul>                                                                                                    |
| Other    | <ul> <li>The eCQM for which there is a valid case threshold exemption will count as submission of one of the required eCQMs for both the Medicare Promoting Interoperability Program and the Hospital IQR Program.</li> <li>Hospitals do not have to utilize the case threshold exemption; they can submit the applicable QRDA Category I files (five or fewer), if they choose.</li> <li>Case threshold exemptions are entered on the Denominator Declaration screen within the Hospital Quality Reporting (HQR) System.</li> </ul> | <ul> <li>The eCQM for which there is a valid zero denominator will count as submission of one of the required eCQMs for the Medicare Promoting Interoperability Program and the Hospital IQR Program.</li> <li>Zero denominator declarations are entered on the Denominator Declaration screen within the HQR System.</li> </ul> |

### Q: Are CY 2020 eCQMs publicly reported?

### A: No, not currently.

- Public reporting of eCQMs will begin with the CY 2021 reporting period/Fiscal Year (FY) 2023 payment determination and for subsequent years under the Hospital IQR Program and the Medicare Promoting Interoperability Program.
- Publicly reported eCQM data will be made available to the public as early as fall 2022.
- During a 30-day preview period, hospitals and CAHs will have the opportunity to review their data before the data become public.

# Q: What if my hospital cannot electronically report CQMs to the Medicare Promoting Interoperability Program?

- **A.** Attestation is an option for EHs and CAHs when electronic reporting of CQMs is not feasible under the Medicare Promoting Interoperability Program:
  - Report full CY 2020, consisting of four quarterly data reporting periods.
- Report on all eight available CQMs via the QualityNet Secure Portal.
- Submission deadline is. March 1, 2021
   (The deadline was extended as the original February 28, 2021 deadline fell on a weekend.)

Hospitals also can submit a Medicare Hardship Exception Application for the applicable payment adjustment year. The criteria and application are available on the <a href="Scoring">Scoring</a>, <a href="Payment Adjustment and Hardship">Payment Adjustment and Hardship</a> <a href="Information">Information</a> tab of the <a href="Promoting Interoperability">Promoting Interoperability</a> page on <a href="CMS.gov">CMS.gov</a>.

Submit questions to the QualityNet Help Desk at <a href="mailto:qnetsupport@hcqis.org">qnetsupport@hcqis.org</a> or (866) 288-8912.

## Q. What if my hospital cannot electronically report CQMs to the Hospital IQR Program?

**A.** Please see the Extraordinary Circumstances Exceptions (ECE) Policy: <a href="https://qualitynet.org/inpatient/measures/ecqm/participation#tab2">https://qualitynet.org/inpatient/measures/ecqm/participation#tab2</a>

#### **Top of Page ECE Policy**

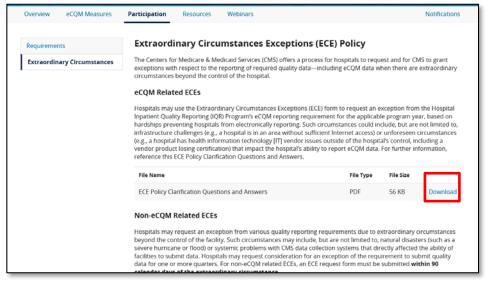

### Bottom of Page ECE Request Form and Instructions

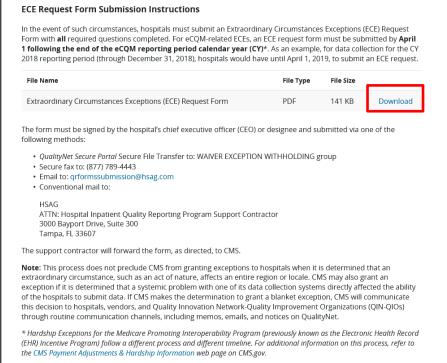

### Q. How do I upload QRDA Category I files?

**A**. The following user interfaces (UIs) will display when you click on Data Submissions, the File Upload button, or the symbol of a cloud with an arrow pointing up in the center:

Users preparing to upload QRDA Category I files to the HQR System for the first time will see this screen...

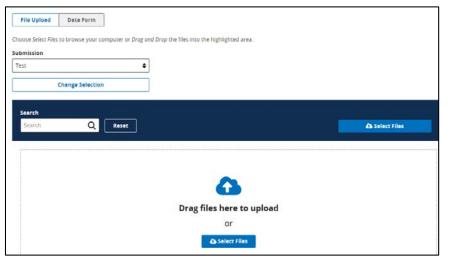

After an upload history is established, the UI will look like this...

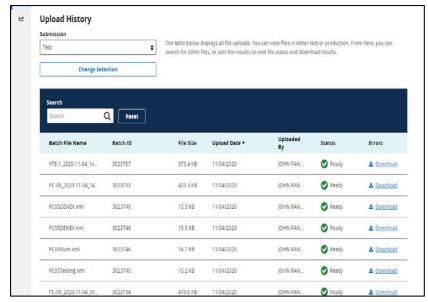

### Q. How do I upload QRDA Category I files?

- 1. Select the Data Upload button. The page will refresh/show the File Upload History. The system will default to test for the submission field.
- 2. Modify the submission type (test or production) if it is not applicable.
- 3. For the Production File Upload History, use the drop-down menu to select Production.
- 4. Then, select the Change Selection button; the page will refresh.
- 5. To determine how the data were processed, download the corresponding CSV report under the Errors header. (Screenshot is on next slide.)

#### **Test Submission – Screenshot**

#### **Production Submission – Screenshot**

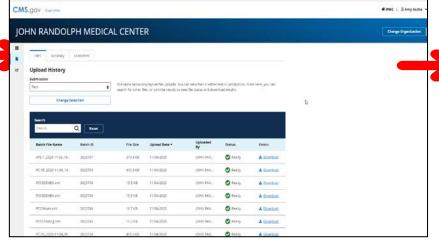

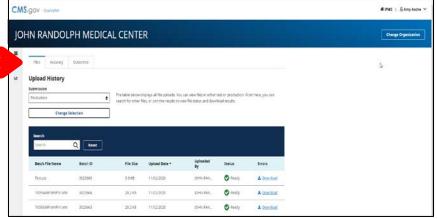

### Q. How do I upload QRDA Category I files?

#### **Data Upload Error Report Screenshot**

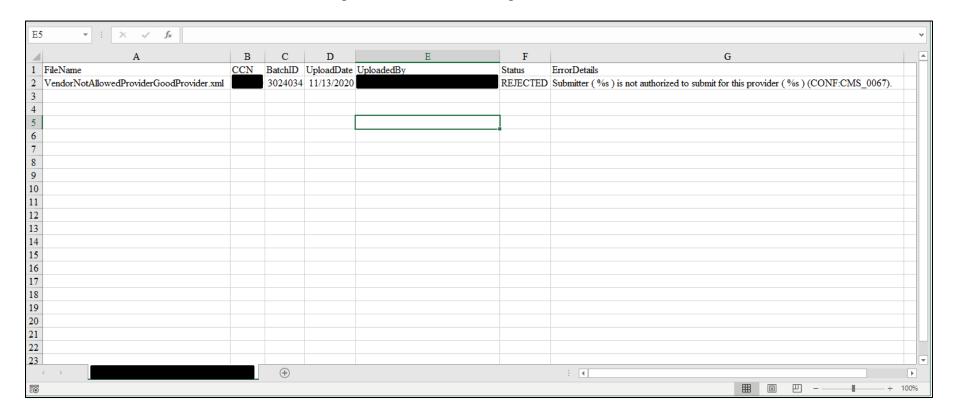

### Q. Where do I look for any data submission errors?

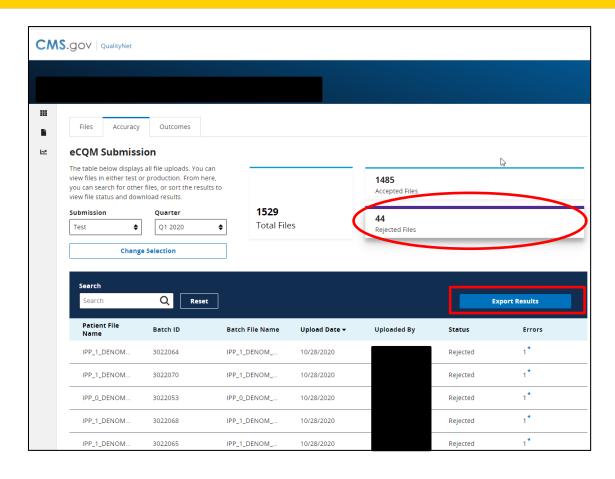

A. Click on the Accuracy tab. The system will default to test for the submission field and the most current quarter. Be sure to modify the submission and quarter if they are not applicable. Click the Change Selection button to refresh the UI and view the most current status.

This screenshot shows a user reviewing only the rejected files for revision and resubmission.

Click on the Rejected Files button, and the details display on the lower half of the UI. Click the Export Results button to create a CSV file that will provide the error messages to assist with troubleshooting.

## Q. How do I confirm we have met the eCQM reporting requirement?

**A.** Generate the Program Credit Reports – Hospital IQR Program and/or Medicare Promoting Interoperability Program. The examples below show an unsuccessful submission; notice the yellow banners and the messaging. Submission of eCQMs data does **not** fulfill all the program requirements for the Hospital IQR Program or the Medicare Promoting Interoperability Program.

Hospital IQR Program Requirements are on the QualityNet website.

Medicare Promoting Interoperability Program Requirements are on the CMS.gov website.

**Hospital IQR Program Report UI** 

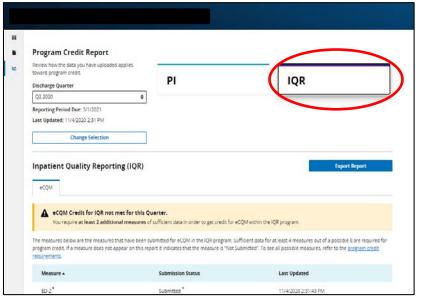

**Promoting Interoperability Program Report UI** 

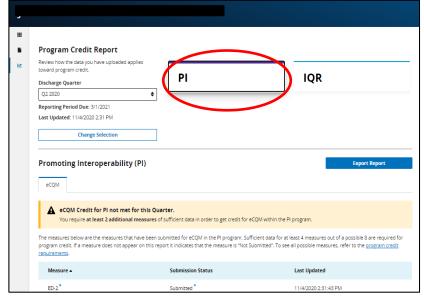

### Q. What indicates our hospital met the eCQM reporting requirement when I review the report?

**A**. Generate the Program Credit Report for either the Hospital IQR Program or the Medicare Promoting Interoperability Program. Look for the green banner indicating the requirements are met.

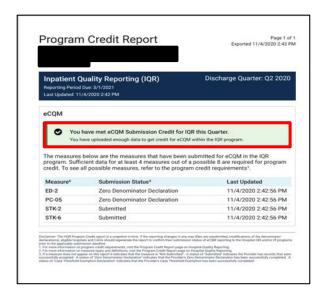

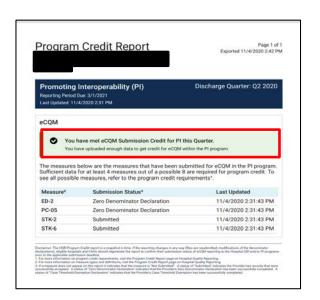

# Q. If I want to claim the case threshold exemption and/or the zero denominator declaration, how do I access the Denominator Declaration screen?

**A.** The system will default to the most current quarter. Be sure to **modify** the discharge quarter if it is not applicable.

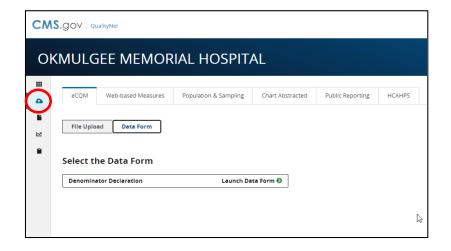

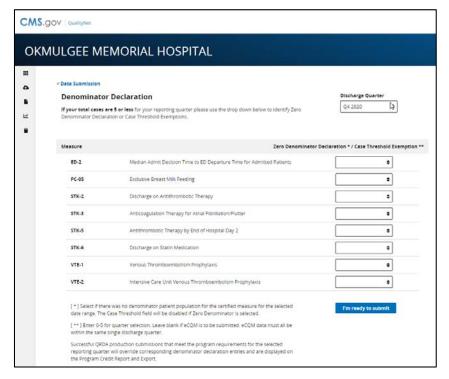

# Q. What comes after submitting denominator declarations?

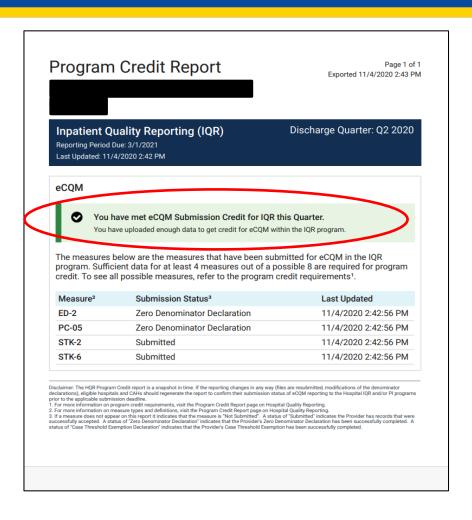

### A. Regenerate the Program Credit Report.

CMS recommends generating and retaining the most current report for your records.

The Program Credit Report is a snapshot in time. If the reporting changes in any way (for example, QRDA Category I files are resubmitted or denominator declarations are modified), EHs and CAHs should regenerate the report to confirm their submission status of eCQM reporting prior to the applicable submission deadline.

# Q: Where can I find archived CY 2020 eCQM webinars?

**A.** Visit the archived eCQM webinar tab on the QualityReportingCenter.com website:

https://www.qualityreportingcenter. com/en/inpatient-quality-reportingprograms/other-programs/ecqmarchived-events/

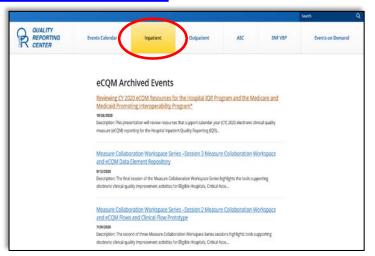

AND Visit the eCQM tab on the Events on Demand page:
<a href="https://www.qualityreportingcenter.com/en/events-on-demand/">https://www.qualityreportingcenter.com/en/events-on-demand/</a>

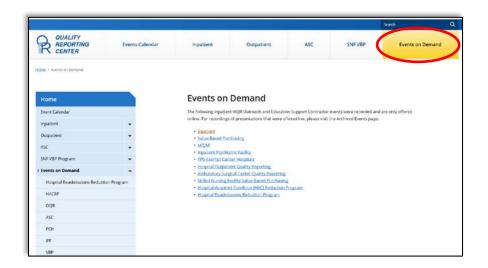

### Resources

| Topic                                                                                                    | Who to Contact?                    | How to Contact?                                                                                                    |
|----------------------------------------------------------------------------------------------------|------------------------------------|----------------------------------------------------------------------------------------------------|
| <ul> <li>QualityNet Secure Portal (reports, uploading data, and troubleshooting file errors)</li> <li>Medicare and Medicaid Promoting Interoperability Program and Policy (previously known as the EHR Incentive Program) (objectives, attestation and policy)</li> </ul> | <i>QualityNet</i> Help Desk        | (866) 288-2912<br>qnetsupport@hcqis.org                                                                                                    |
| Hospital IQR Program and Policy                                                                                                    | Hospital Inpatient<br>Support Team | (844) 472-4477 <a href="https://cmsqualitysupport.serviceno">https://cmsqualitysupport.serviceno</a> <a href="wservices.com/qnet_qa">wservices.com/qnet_qa</a>                   |
| <ul> <li>eCQM Specifications (code sets, measure logic and measure intent)</li> <li>QRDA-related Questions (CMS Implementation Guide, Sample Files and Schematrons)</li> </ul>                                                                                            | ONC JIRA<br>Issue Trackers         | eCQM Issue Tracker https://oncprojectracking.healthit.go v/support/projects/CQM/summary QRDA Issue Tracker https://oncprojectracking.healthit.go v/support/projects/QRDA/summary |
| eCQM Data Validation                                                                                                    | Validation<br>Support Team         | validation@telligen.com                                                                                                    |

CY 2020 eCQM Reporting Tips and Tools for the Hospital IQR Program and Medicare Promoting Interoperability Program

Questions

### **Webinar Questions**

Please email questions pertinent to the webinar topic to <a href="WebinarQuestions@hsag.com">WebinarQuestions@hsag.com</a>. Include the following information:

- Subject Line: CY 2020 eCQM Reporting Tips and Tools for the Hospital IQR Program and Medicare Promoting Interoperability Program
- Email Body: If your question pertains to a specific slide, please include the slide number.

If you have a question unrelated to the current webinar topic, we recommend that you first search for it in the Quality Inpatient Questions and Answers tool, at

https://cmsqualitysupport.servicenowservices.com/qnet\_qa. If you do not find an answer, submit your question to us using the same tool.

### Survey

Please <u>click here</u> to complete a short survey.

CY 2020 eCQM Reporting Tips and Tools for the Hospital IQR Program and Medicare Promoting Interoperability Program

### Thank you

### **Disclaimer**

This presentation was current at the time of publication and/or upload onto the *Quality Reporting Center* and *QualityNet* websites. Medicare policy changes frequently. Any links to Medicare online source documents are for reference use only. In the case that Medicare policy, requirements, or guidance related to this presentation change following the date of posting, this presentation will not necessarily reflect those changes; given that it will remain as an archived copy, it will not be updated.

This presentation was prepared as a service to the public and is not intended to grant rights or impose obligations. Any references or links to statutes, regulations, and/or other policy materials included in the presentation are provided as summary information. No material contained therein is intended to take the place of either written laws or regulations. In the event of any conflict between the information provided by the presentation and any information included in any Medicare rules and/or regulations, the rules and regulations shall govern. The specific statutes, regulations, and other interpretive materials should be reviewed independently for a full and accurate statement of their contents.